**[楼依帆](https://zhiliao.h3c.com/User/other/0)** 2006-09-10 发表

## **H3C S9500交换机TACACS功能的配置**

## **一、组网需求**:

如下组网所示,需要通过对交换机的配置实现TACACS服务器对登录交换机的Telnet 用户的远端认证。

一台TACACS服务器(其担当认证、授权、计费服务器的职责)与交换机相连,服务 器IP地址为8.8.8.8,设置交换机与认证、授权、计费TACACS服务器交互报文时的共 享密钥均为"expert",设置交换机除去用户名中的域名后再将之传给TACACS服务器; 在TACACS服务器上设置与交换机交互报文时的共享密钥为"expert"。

**二、组网图**

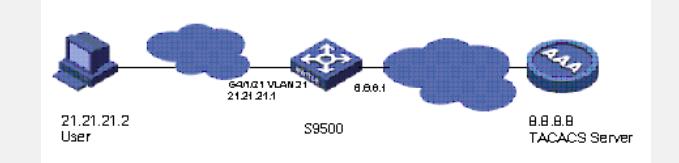

## **三、配置步骤:**

软件版本:S9500交换机全系列软件版本 硬件版本:S9500交换机全系列硬件版本 1) 配置Telnet用户采用远端认证方式, 即Scheme方式 [S9500]user-interface vty 0 4 [S9500-ui-vty0-4]authentication-mode scheme 2)配置Domain [S9500] domain hwtacacs 3)配置HWTACACS认证、授权、计费服务器IP地址 [S9500] hwtacacs scheme tacacs [S9500-hwtacacs-tacacs] primary authentication 8.8.8.8 [S9500-hwtacacs-tacacs] primary authorization 8.8.8.8 [S9500-hwtacacs-tacacs] primary accounting 8.8.8.8 4) 配置认证、授权、计费的加密key [S9500-hwtacacs-tacacs] key authentication expert [S9500-hwtacacs-tacacs] key authorization expert [S9500-hwtacacs-tacacs] key accounting expert 5)指示系统从用户名中去除用户域名后再将之传给TACACS服务器 [S9500-hwtacacs-tacacs] user-name-format without-domain 6)配置Domain和HWTACACS的关联 [S9500] domain hwtacacs [S9500-isp-hwtacacs] scheme hwtacacs-scheme tacacs **四、配置关键点**:

- 1)设置本地Radius时需要指定认证和计费端口1645、1646,不能默认;
- 2)本地的认证和计费密钥必须和远程服务器上的配置一致;
- 3) 只有在远程Radius无响应时才会转到本地认证。